# Configuración de EVPN de capa 3 sobre SR MPLS [eBGP] en Nexus 9300 Ī

# Contenido

Introducción **Prerequisites Requirements** Componentes Utilizados **Antecedentes** Resumen de MPLS L3VPN Descripción General de EVPN con L3VPN (MPLS SR) Diagrama de la red Configuración de alto nivel Verificación **Troubleshoot** 

# Introducción

Este documento describe cómo implementar L3 Ethernet VPN (EVPN) sobre Segment Routing (SR) Multiprotocol Label Switching en Nexus 9300 con BGP externo.

# **Prerequisites**

## **Requirements**

Cisco recomienda que tenga conocimiento sobre estos temas:

- Border Gateway Protocol (BGP)
- $\cdot$  L3VPN
- $\cdot$  EVPN
- $\cdot$  SR

## Componentes Utilizados

La información que contiene este documento se basa en las siguientes versiones de software y hardware.

- Hardware de columna 9336C-FX que ejecuta la versión 10.2(2)
- LEAF Hardware 93240YC-FX2 que ejecuta la versión 10.2(2)
- CLIENTE 92160YC-X (Host-1), Catalyst-3850 (Host-2)

The information in this document was created from the devices in a specific lab environment. All of the devices used in this document started with a cleared (default) configuration. Si tiene una red en vivo, asegúrese de entender el posible impacto de cualquier comando.

# **Antecedentes**

## Resumen de MPLS L3VPN

Una VPN es:

- Red basada en IP que ofrece servicios de red privada en una infraestructura pública.
- Conjunto de sitios que pueden comunicarse entre sí de forma privada a través de Internet u otras redes públicas o privadas.

Las VPN convencionales se crean mediante la configuración de una malla completa de túneles o circuitos virtuales permanentes (PVC) para todos los sitios de una VPN. Este tipo de VPN no es fácil de mantener o ampliar, ya que la adición de un nuevo sitio requiere un cambio en cada dispositivo periférico de la VPN.

Las VPN basadas en MPLS se crean en la capa 3 y se basan en el modelo de peer. El modelo de peer permite al proveedor de servicios y al CE intercambiar información de routing de capa 3. El proveedor de servicios transmite los datos entre los sitios CE sin la intervención del CE.

Las VPN MPLS son más fáciles de gestionar y ampliar que las VPN convencionales. Cuando se agrega un nuevo sitio a una VPN MPLS, solo es necesario actualizar el router de extremo del proveedor de servicios que proporciona servicios al sitio del cliente.

Estos son los componentes de MPLS VPN:

- Router del proveedor (P): router en el núcleo de la red del proveedor. Los routers PE ejecutan switching MPLS y no adjuntan etiquetas VPN a los paquetes enrutados. Las etiquetas VPN se utilizan para dirigir paquetes de datos a la red privada o al router de borde CE correcto.
- Router de extremo del proveedor (PE): Router que conecta la etiqueta VPN a los paquetes entrantes en función de la interfaz o subinterfaz en la que se reciben y que también conecta las etiquetas de núcleo MPLS. Un router PE se conecta directamente a un router.
- Router del cliente (C): router del proveedor de servicios de Internet (ISP) o red de la empresa.
- $\bullet$  Router de extremo del cliente (CE): router de extremo en la red del ISP que se conecta al router PE de la red. Un router CE debe interactuar con un router PE.

## Descripción General de EVPN con L3VPN (MPLS SR)

Las implementaciones de Data Center (DC) han adoptado EVPN de LAN extensible virtual (VXLAN) o EVPN MPLS por sus ventajas, como el aprendizaje del plano de control de EVPN, la capacidad de varios arrendatarios, la movilidad sin problemas, la redundancia y las adiciones de POD más sencillas. De manera similar, CORE es una red MPLS L3VPN basada en el protocolo de distribución de etiquetas (LDP) o una transición de la tradicional capa subyacente basada en MPLS L3VPN LDP a una solución más sofisticada como SR.

SR se adopta por sus ventajas como:

- Planos de control de MPLS y protocolo de gateway interior unificado (IGP)
- Métodos de ingeniería de tráfico más sencillos
- Configuración más sencilla
- Adopción de redes definidas por software (SDN)

EVPN (RFC 7432) es una solución basada en MPLS BGP que se ha utilizado para los servicios Ethernet de última generación en una red de Data Center virtualizada. Utiliza varios bloques como Route.

Distinguidor (RD), destino de ruta (RT) y routing y reenvío virtuales (VRF) de las tecnologías MPLS existentes.

La EVPN de nivel 3 sobre SR que se introdujo en la versión NXOS 7.0(3)I6(1) utiliza la ruta EVPN de tipo 5 con encapsulación MPLS. Ofrece varios arrendatarios, escalabilidad y alto rendimiento para servicios evolucionados de Data Center.

Nota: En DC, el plano de datos puede ser VXLAN o MPLS.

### VPN L3 MPLS tradicional MPLS L3 VPN sobre SR

Bloques de creación principales: RD, RT y VRF Bloques de creación principales: RD, RT y VRF Capa subyacente para transporte: IGP, LDP y RSVP-TE Capa subyacente para transporte: IGP/BGP-LU Capa superpuesta para servicio: VPNv4 y VPNv6 Capa superpuesta para servicio: EVPN

### Diagrama de la red

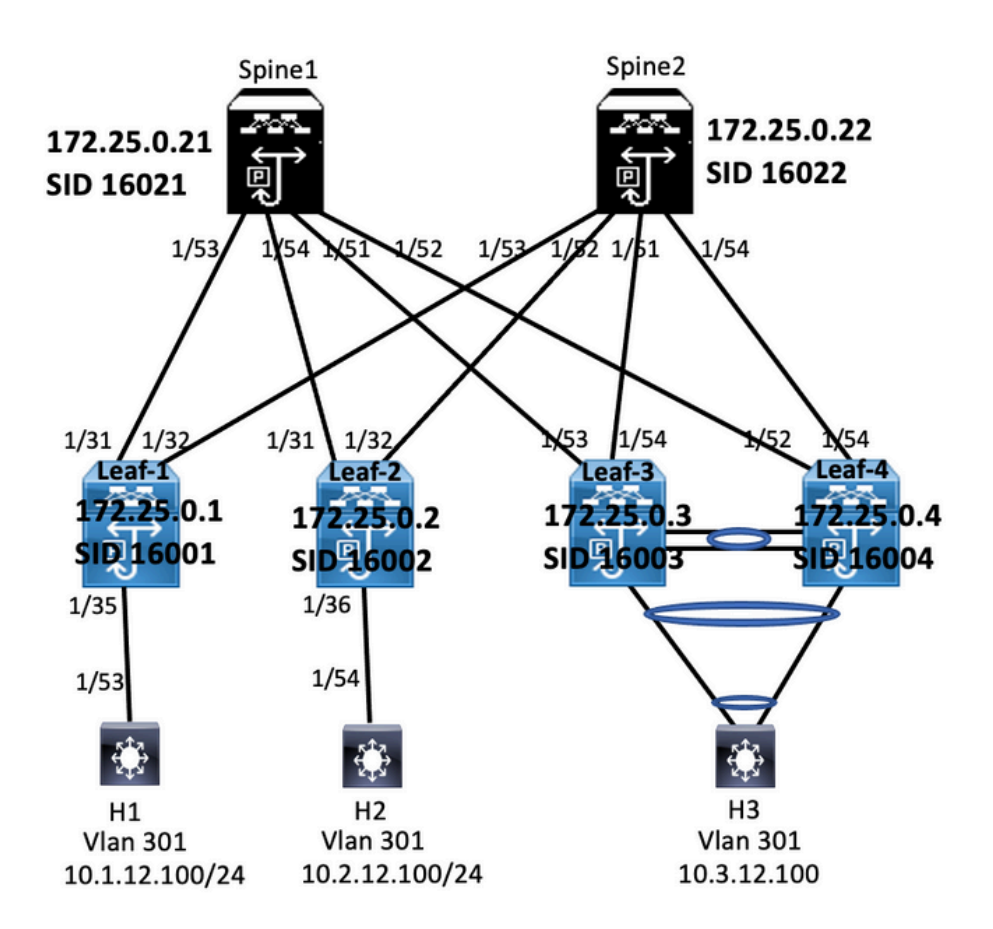

### Configuración de alto nivel

- 1. Instalar características
- 2. Configurar dirección IP Subyacente
- 3. Configuración de IGP/MP BGP
- 4. Configuración de VLAN y EVPN Overlay
- 5. Configurar e-BGP entre hosts y hojas

install feature-set mpls feature-set mpls feature bep feature mpls segment-routing feature mpls evpn feature interface-vlan feature laco feature mpls oam feature mpls segment-routing traffic-engineering vlan 1,301-310 mpls elobal-block 16000 24000 giobal-block 16000 24000<br>connected-prefix-sid-map<br>address-family ipv4<br>172.25.0.1/32 absolute 16001 are Cassing in the series of the prefix-list node side loopback seq 10 permit 172.25.0.1/32<br>ip as-path access-list LOCALLY-ORIGINATE seq 1 permit "^65534"<br>ip as-path access-list LOCALLY-ORIGINATE seq 2 permit "^5" route-map NODE-SID-MED permit 10<br>match ip address prefix-list node-sid-loopback set metric 100 set metric 100<br>route-map NODE-SID-MED permit 20<br>route-map SET\_NH permit 5

match community MATCH-65534:65534<br>set ip next-hop unchanged<br>route-map SET\_NH permit 10<br>match as-path LOCALLY-ORIGINATE<br>set ip next-hop 172.25.0.1

vrf context VPN-A<br>rd auto<br>address-family jpv4 unicast<br>route-target import 301:301<br>route-target import 301:301<br>route-target export 301:301<br>route-target export 301:301<br>vrf context VPN-B<br>rd<br>rd auto<br>route-target export 301:301 vir context virves<br>address-family ipv4 unicast<br>address-family ipv4 unicast<br>route-target import 302:302<br>route-target export 302:302<br>route-target export 302:302<br>route-target export 302:302

#### **Enabling Features**

install feature-set mpls feature-set mpls feature bgp<br>feature mpls segment-routing feature mpls evpn<br>feature interface-vlan reature interface-vian<br>feature lacp<br>feature mpls oam<br>feature mpls segment-routing traffic-engineering<br>vian 1,301-310 segment-routing global-block 16000 24000 connected-prefix-sid-map<br>address-family ipv4 aggress-rammy ipv+<br>172.25.0.2/32 absolute 16002 172.25.0.2732 absolute 16002<br>ip perfix-list node-sid-loopback seq 10 permit 172.25.0.2/32<br>ja as-path access-list LOCALLY-ORIGINATE seq 1 permit "^6555<br>ja as-path access-list LOCALLY-ORIGINATE seq 2 permit "^65"<br>route-map N  $55534"$ set metric 100 route-map NODE-SID-MED permit 20 route-map SET NH permit 5

match community MATCH-65534:65534 match community MATCH-65!<br>set ip next-hop unchanged<br>route-map SET\_NH permit 10<br>match as-path LOCALLY-ORIG<br>set ip next-hop 172.25.0.2<br>vrf context VPN-A .<br>Na Tr vrf context VPN-A<br>rd context VPN-A<br>address-family ipv4 unicast<br>cute-target import 301:301<br>crute-target import 301:301<br>crute-target export 301:301<br>crute-target export 301:301<br>aver<br>and attos<br>rd auto-<br>and attack vPN-B<br>and cru souress-rammy ipv4 unicast<br>route-target import 302:302<br>route-target import 302:302 evpn<br>route-target export 302:302<br>route-target export 302:302 evpn

interface Vlan301 ip access-group deny-to-core\_ra in<br>vrf member VPN-A no ip redirects<br>ip address 10.1.12.1/24 ip directed-broadcast ip-dir-bcast<br>ip arp timeout 720

interface Vlan302 ip access-group deny-to-core\_ra in<br>vrf member VPN-B no ip redirects ip address 10.1.13.1/24 ip directed-broadcast ip-dir-bcast ip arp timeout 720

interface Ethernet1/31 description connected to spine1 - 1/53 - 192.168.1.10 mtu 9216 mtu 9216<br>logging event port link-status<br>no ip redirects ip address 192.168.1.9/30 ip arp timeout 14400<br>mpls ip forwarding

interface Ethernet1/32<br>description connected to spine2 - 1/53 - 192.168.1.14<br>mtu 9216<br>logging event port link-status<br>no ip redirects<br>ip and respect to the status in an timeout 14400<br>ip and respect 14400 ip arp timeout 14400<br>mpls ip forwarding<br>no shutdown

interface Ethernet1/35 switchport<br>switchport mode trunk<br>switchport trunk allowed vlan 301-310<br>no shutdown interface loopback0<br>ip address 172.25.0.1/32<br>no shut

### Interface Config

interface Vlan301 no shutdown ip access-group deny-to-core\_ra in<br>vrf member VPN-A no ip redirects provaress 10.2.12.1/24<br>ip directed-broadcast ip-dir-bcast<br>ip arp timeout 720 in address 10.2.12.1/24

interface Vlan302 no shutdown ip access-group deny-to-core\_ra in<br>vrf member VPN-B no ip redirects in address 10.2.13.1/24 ip directed-broadcast ip-dir-bcast ip arp timeout 720

interface Ethernet1/3 switchport switchport mode trunk switchport trunk allowed vlan 301-310 no shutdown

interface Ethernet1/31 description connected to spine1 - 1/54 - 192.168.2.10 mtu 9216 mtu 9216<br>logging event port link-status<br>no ip redirects<br>ip address 192.168.2.9/30<br>ip arp timeout 14400<br>interface Ethernett/32<br>interaction expending merrace conernectype<br>description connected to Spine2 - 1/52 - 192.168.2.14 mtu 9216 mtu 9216<br>logging event port link-status<br>no jp redirects<br>ip address 192.168.2.13/30<br>ip arp timeout 14400<br>mpls ip forwarding<br>interface Ethernet1/36<br>interface Ethernet1/36 switchport mode trunk<br>switchport trunk allowed vlan 301-310 interface loopback0<br>ip address 172.25.0.2/32

router-id 172.25.0.1 disable-policy-batching<br>bestpath as-path multipath-relax bestpath med missing-as-worst log-neighbor-changes event-history detail size large nexthop suppress-default-resolution address-family jpy4 unicas network 172.25.0.1/32 maximum-paths 4 maximum-paths ibgp 4 allocate-label route-map node-sid-label address-family ipv4 labeled-unicast prefix-priority high address-family I2vpn evpn template peer EBGP-SPIN remote-as 64087 description EBGP-PEERING-to-AGG address-family ipv4 unicast allowas-in 1 send-community send-community extended route-map NODE-SID-MED out

router bgp 65534

no advertise local-labeled-route<br>soft-reconfiguration inbound<br>address-family ipv4 labeled-unicast<br>allowas-in 1<br>send-community extended<br>coute-map NODE-SID-MED out<br>soft-reconfiguration inbound always<br>address-family l2xpn evp address-family l2vpn evpn<br>aldowss-in 1<br>send-community<br>send-community extended<br>fitter-list LOCALLY-ORIGNATE out<br>force-list LOCALLY-ORIGNATE<br>extended profile and metallical in the late of 192.168.1.10<br>inherit peer EBGP-SPINE

#### **BGP/EVPN Confir**

router bgp 65534<br>router-id 172.25.0.2 disable-policy-batching bestpath as-path multipath-relax bestpath med missing-as-worst bestpath med missing-as-wor<br>log-neighbor-changes<br>event-history detail size large<br>event-history detail size large<br>anderess-family joy duringst<br>maximum-paths 4<br>maximum-paths 4<br>allocate-label coute-man pot<br>allocate-label cout allocate-label route-map node-sid-label allocate-label route-map node-sid-label<br>address-family ipvid labeled-unicast<br>prefix-priority high<br>address-family l2vpn evpn<br>template peer E60-SPINE<br>template peer E60-SPINE<br>remote-as 64087<br>description E8GP-PEERING-to-AGG<br>ad allowas-in 1 send-community send-community extended route-map NODE-SID-MED out

no advertise local-labeled-route advertise local-labeled-route<br>soft-reconfiguration inbound<br>address-family ipv4 labeled-unicast<br>allowas-in 1<br>send-community<br>send-community extended<br>route-map NODE-SID-MED out<br>route-map NODE-SID-MED out<br>of accepting the labe soft-reconfiguration inbound always address-family I2vpn evpn allowas-in 1 send-community send-community<br>extended filter-list LOCALLY-ORIGINATE out<br>froute-map SET\_NH out<br>extends TE\_NH out<br>encapsulation mpls<br>inherit peer EBGP-SPINE<br>neighbor 192.168.2.14<br>neighbor 192.168.2.14 inherit neer FRGP-SPINE

### vrf VPN-A bestpath as-path multipath-relax<br>allocate-index 2001<br>address-family ipv4 unicast<br>network 10.1.12.0/24 advertise I2von evon maximum-paths 4 wrf VPN-B bestpath as-path multipath-relax<br>allocate-index 2002 address-family ipv4 unicast<br>network 10.1.13.0/24 advertise I2vpn ev<br>maximum-paths 4

vrf VPN-A bestpath as-path multipath-relax allocate-index 2001 address-family ipv4 unicast<br>network 10.2.12.0/24 network 10.2.12.0/24<br>advertise l2vpn erpm<br>maximum-paths 4<br>bestpath as-path multipath-relax<br>bestpath as-path multipath-relax<br>allocate-index 2002<br>address-family ipv4 unicast<br>metwork 10.2.13.0/24<br>extentio 12.11.3.0/24 advertise I2vpn evpr maximum-paths 4

#### abling Features

install feature-set mpls feature-set mpls feature bgp feature mpls segment-routing feature mpls segment<br>feature mpls evpn<br>feature interface-vlan feature lacp feature mpls oam feature mpls segment-routing traffic-engineering  $v$ lan 1 segment-routing mols global-block 16000 24000 connected-prefix-sid-map address-family ipv4 172.25.0.21/32 absolute 16021 Prefix-list NH-RESTRICT seq 5 permit 0.0.0.0/0<br>ip prefix-list NH-RESTRICT seq 5 permit 0.0.0.0/0<br>runde-map NH-RESTRICT deny 10 match in address prefix-list NH-RESTRICT route-map NH-RESTRICT permit 20 route-map NH UNCHG permit 10 set ip next-hop unchanged

#### Interface Config

interface Ethernet1/53 description connected to Leaf1 - 1/31 - 192.168.1.9 mtu 9216 logging event port link-status no ip redirects in address 192.168.1.10/30 ip arp timeout 14400 mpls ip forwarding no shutdown

interface Ethernet1/54 description connected to Leaf2-1/31 - 192.168.2.9 mtu 9216 logging event port link-status<br>no ip redirects<br>ip address 192.168.2.10/30 ip and the systems.<br>
ip arp timeout 14400<br>
mpls ip forwarding no shutdown

interface loophack0 ip address 172.25.0.21/32 no shutdown

#### **BGP/EVPN Configurati**

router bgp 64087 router-id 172.25.0.21 bestpath as-path multipath-relax bestpath med missing-as-worst log-neighbor-changes<br>nexthop suppress-default-reso address-family joy4 unicast network 172.25.0.21/32 maximum-paths 4 niaxinium paus +<br>nexthop route-map NH-RESTRICT<br>allocate-label route-map node-sid-label<br>address-family ipv4 labeled-unicast prefix-priority high<br>address-family l2vpn evpn retain route-target all<br>template peer EBGP-ACCESS remote-as 65534 remote-as 65534<br>description EBGP-PEERING-to-ACCESS<br>address-family ipv4 unicast disable-neer-as-check send-community send-community extended default-originate<br>no advertise local-labeled-route

soft-reconfiguration inbound address-family ipv4 labeled-unicast disable-peer-as-check send-community send-community extended<br>soft-reconfiguration inbound address-family I2vpn eypn disable-peer-as-check send-community send-community extended route-map NH\_UNCHG out encansulation mols neighbor 192.168.1.9 inherit peer EBGP-ACCESS<br>neighbor 192.168.2.9 inherit peer EBGP-ACCESS

install feature-set mpls feature-set mpls feature bep feature mpls segment-routing feature mpls evpn<br>feature interface-vlan feature lacp feature mols oam feature mpls segment-routing traffic-engineering  $v$ lan 1 segment-routing  $m$ pls global-block 16000 24000 connected-prefix-sid-map address-family ipv4 172.25.0.22/32 absolute 16021 ip prefix-list NH-RESTRICT seq 5 permit 0.0.0.0/0 ip prefix-list node-sid-loopback seq 5 permit 172.25.0.22/32 route-map NH-RESTRICT deny 10 match ip address prefix-list NH-RESTRICT route-map NH-RESTRICT permit 20 route-map NH UNCHG permit 10 set ip next-hop unchanged

Spine-2 Interface Confi

interface Fthernet1/52 description connected to Leaf2 - 1/31 - 192.168.2.13 mtu 9216 logging event port link-status no ip redirects ip address 192.168.2.14/30 ip arp timeout 14400 mpls ip forwarding no shutdown interface Ethernet1/53 description connected to Leaf2-1/32 - 192.168.1.13 mtu 9216 logging event port link-status no in redirects ip address 192.168.1.14/30 ip arp timeout 14400 mpls ip forwarding no shutdown

interface loopback0 ip address 172.25.0.22/32 no shut

#### **BGP/EVPN Configurat**

router hen 64087 router-id 172.25.0.22 bestpath as-path multipath-relax bestpath med missing-as-worst log-neighbor-changes nexthop suppress-default-resolution address-family jpy4 unicast network 172.25.0.22/32 maximum-paths 4 nexthop route-map NH-RESTRICT allocate-label route-map node-sid-label address-family inv4 labeled-unicast prefix-priority high address-family I2vpn evpn retain route-target all template peer EBGP-ACCESS remote-as 65534 description EBGP-PEERING-to-ACCESS address-family ipv4 unicast disable-peer-as-check send-community send-community extended default-originate no advertise local-labeled-route

soft-reconfiguration inbound address-family ipv4 labeled-unicast disable-peer-as-check send-community send-community extended soft-reconfiguration inbound address-family I2vpn evpn disable-peer-as-check send-community send-community extended route-map NH UNCHG out encapsulation mpls neighbor 192.168.1.13 inherit peer EBGP-ACCESS neighbor 192.168.2.13 inherit peer EBGP-ACCESS

### **Host-1 Configuration**

install feature-set mpls feature mpls interface Ethernet1/53 switchport switchport mode trunk switchport trunk allowed vlan 301-310 no shut

interface vlan 301 no shutdown no ip redirects ip address 10.1.12.100/24 ip directed-broadcast ip-dir-bcast ip arp timeout 720

## Verificación

### **Host-2 Configuration**

install feature-set mpls feature mpls interface Ethernet1/54 switchport switchport mode trunk switchport trunk allowed vlan 301-310 no shut

interface vlan 301 no shutdown no ip redirects ip address 10.2.12.100/24 ip directed-broadcast ip-dir-bcast ip arp timeout 720

### Utilize esta sección para confirmar que su configuración funcione correctamente.

H1(config)# show ip int brief

IP Interface Status for VRF "default"(1) Interface IP Address Interface Status **Vlan301** 10.1.12.100 protocol-up/link-up/admin-up

H1(config)# ping 10.2.12.100 PING 10.2.12.100 (10.2.12.100): 56 data bytes 64 bytes from 10.2.12.100: icmp\_seq=0 ttl=251 time=0.994 ms 64 bytes from 10.2.12.100: icmp\_seq=1 ttl=251 time=0.586 ms 64 bytes from 10.2.12.100: icmp\_seq=2 ttl=251 time=0.677 ms 64 bytes from 10.2.12.100: icmp\_seq=3 ttl=251 time=0.615 ms 64 bytes from 10.2.12.100: icmp\_seq=4 ttl=251 time=0.597 ms

--- 10.2.12.100 ping statistics ---5 packets transmitted, 5 packets received, 0.00% packet loss round-trip min/avg/max = 0.586/0.693/0.994 ms

H2(config)# show ip int brief

IP Interface Status for VRF "default"(1) Interface IP Address Interface Status **Vlan301** 10.2.12.100 protocol-up/link-up/admin-up

H2(config)# ping 10.1.12.100 PING 10.1.12.100 (10.1.12.100): 56 data bytes 64 bytes from 10.1.12.100: icmp\_seq=0 ttl=251 time=1.043 ms 64 bytes from 10.1.12.100: icmp\_seq=1 ttl=251 time=1.933 ms 64 bytes from 10.1.12.100: icmp\_seq=2 ttl=251 time=0.865 ms 64 bytes from 10.1.12.100: icmp\_seq=3 ttl=251 time=0.668 ms 64 bytes from 10.1.12.100: icmp\_seq=4 ttl=251 time=0.713 ms

--- 10.1.12.100 ping statistics ---5 packets transmitted, 5 packets received, 0.00% packet loss round-trip min/avg/max = 0.668/1.044/1.933 ms

spine1(config-router-af)# show bgp |2ypn eypn

## **Troubleshoot**

En esta sección encontrará información que puede utilizar para solucionar problemas de configuración.

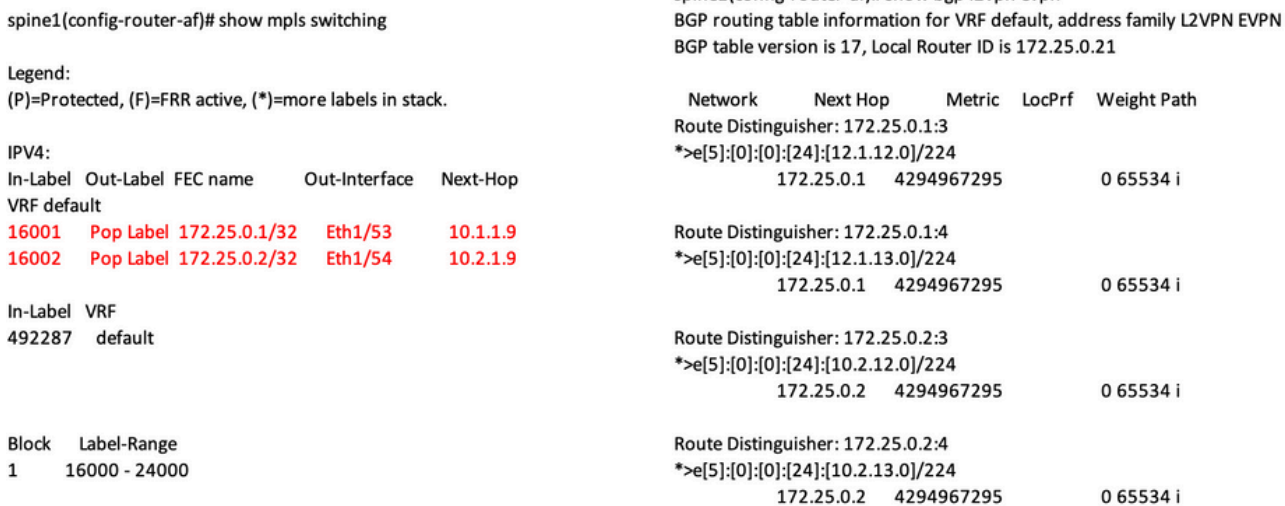

ping 10.1.12.200<br>
9 Mor 10.1.2200 (10.1.12.200): 56 data bytes<br>
64 bytes from 10.1.12.200: lemp\_seq=0 ttl=254 time=1.14 ms<br>
64 bytes from 10.1.12.200: lemp\_seq=1 ttl=254 time=0.687 ms<br>
64 bytes from 10.1.12.200: lemp\_seq=2

various<br>
Hill show microsoftesta table<br>  $\frac{1}{2}$  is the microsoftesta table<br>  $\frac{1}{2}$  is the microsoft since last seen, 4 - primary entry using wC Peer-link<br>  $\frac{1}{2}$  age - seconds since last seen, 4 - primary entry us

- 
- 

Legend:<br>\* - primary entry, G - Gateway MAC, (R) - Routed MAC, O - Overlay MAC age - seconds since last seen, + - primary entry using vPC Peer-Link<br>VLAN MAC Address Type age Secure NTFY Ports 

spine-Lif show ligp (2xpn expn<br>  $66P$  routing table information for VRF default, address family L2VPN EVPN<br>  $66P$  table vertices is 38k, local Router (Dis 1722.50.21<br>
Status: s-suppressed, x-deleted, 5-state, d-dampereds, 

Roote Distinguisher: 172.25.0.3.37164<br>\*>e|2|2|0||0||48||1||00ea.bd27.36ef||0||0.0.0.0||216<br>\*>e|2||1||0||1||0||48||1||00ea.bd27.36ef||29||10.0.0||226<br>\*>e||2||0||1||1||1||25.0.3.4249697295<br>\*>e||3||0||1||2||12-25.0.31/88<br>172.

### spine-1# show ip int bri

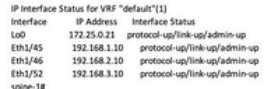

BGP routing table information for VRF default, address family LZVPN<br>EVPN<br>BGP table version is 188, local Router ID is 172.25.0.22<br>Status: s-suppressed, x-deleted, S-stale, d-dampened, h-history, \*-valid,

>-best<br>Path type: i-internal, e-external, c-confed, i-local, a-aggregate, r-redist, i-

.<br>niected nyected<br>Origin codes: i - IGP, e - EGP, ? - incomplete, | - multipath, & - backup, 2 -

b<br>
Nextwork Next Hop Metric LocPrf Weight Path<br>
Route Distinguisher: 172.25.0.1.5<br>
\*>e(|5):[0|:[0|:[24]:[12.1.1.2.0]/224<br>
172.25.0.15 4294967295 065534|

Roote Distinguisher: 172.25.0.1:37164<br>\*>e(2)(0)(148)(00ea.bd27.6285):(0)(0.0.0.0)/216<br>\*>e(2)(0)(148)(00ea.bd27.6285):(0)(0.0.0.0)/216<br>\*>e(2)(0)(148)(00ea.bd27.6285):(321(10.1.12.100)/272<br>\*>e(3)(0)(1212/172.25.0.15)98<br>\*\*\*\*

Route Distinguisher: 172.25.0.2.37164<br>\*>e{2}{0}{0}{48}{00ea.bd27.6285}{0}:{0.0.0.0}/216<br>\*>e{2}{0}{0}{48}{00ea.bd27.6285}{0}:{0.0.0.0}/216<br>\*>e{2}{0}{0}{48}{00ea.bd27.6285}{32}{10.1.12.100}/272

 $\begin{tabular}{lllllllll} \multicolumn{4}{c}{\textbf{7.22.5:0.337Hz}}\hline \multicolumn{4}{c}{\textbf{7.23:0.337Hz}}\hline \multicolumn{4}{c}{\textbf{8.23:0.37Hz}}\hline \multicolumn{4}{c}{\textbf{8.23:0.37Hz}}\hline \multicolumn{4}{c}{\textbf{9.23:0.37Hz}}\hline \multicolumn{4}{c}{\textbf{1.23:0.37Hz}}\hline \multicolumn{4}{c}{\textbf{1.23:0.37Hz}}\hline \multicolumn{4}{c}{\textbf{1.$ 

#### spine2# show ip int brie

IP Interface Status for VRF "default"(1)

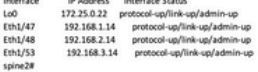

### Acerca de esta traducción

Cisco ha traducido este documento combinando la traducción automática y los recursos humanos a fin de ofrecer a nuestros usuarios en todo el mundo contenido en su propio idioma.

Tenga en cuenta que incluso la mejor traducción automática podría no ser tan precisa como la proporcionada por un traductor profesional.

Cisco Systems, Inc. no asume ninguna responsabilidad por la precisión de estas traducciones y recomienda remitirse siempre al documento original escrito en inglés (insertar vínculo URL).